Notre projet se base sur la reconnaissance et la traduction de hiéroglyphes à l'aide d'un Smartphone ou ordinateur. L'application analyse une photo prise et montre la correspondance dans notre alphabet.

© Toute reproduction, même partielle, doit indiquer clairement le nom de tous les auteurs, le nom du Département, ainsi que la mention « Printemps des Sciences 2014 – Exposition des Sciences – Bruxelles » Sources : Œil d'Horus :<http://www.egyptos.net/egyptos/viequotidienne/oeil-oudjat.php> ; Icône Loupe : [https://www.iconfinder.com/icons/103857/find\\_glass\\_magnifying\\_search\\_icon](https://www.iconfinder.com/icons/103857/find_glass_magnifying_search_icon) ; Icône Ampoule : <http://www.foodinfo.org.nz/motivating-the-imperfect-irrational-human-being/lightbulb-4/>; Icône Pyramide : <http://www.rw-designer.com/icon-detail/846> Champollion : [http://commons.wikimedia.org/wiki/File:Jean-Francois\\_Champollion\\_2.jpg](http://commons.wikimedia.org/wiki/File:Jean-Francois_Champollion_2.jpg) ; Site de Fouilles : <http://commons.wikimedia.org/wiki/File:Egypt-Archaeologists.jpg>.

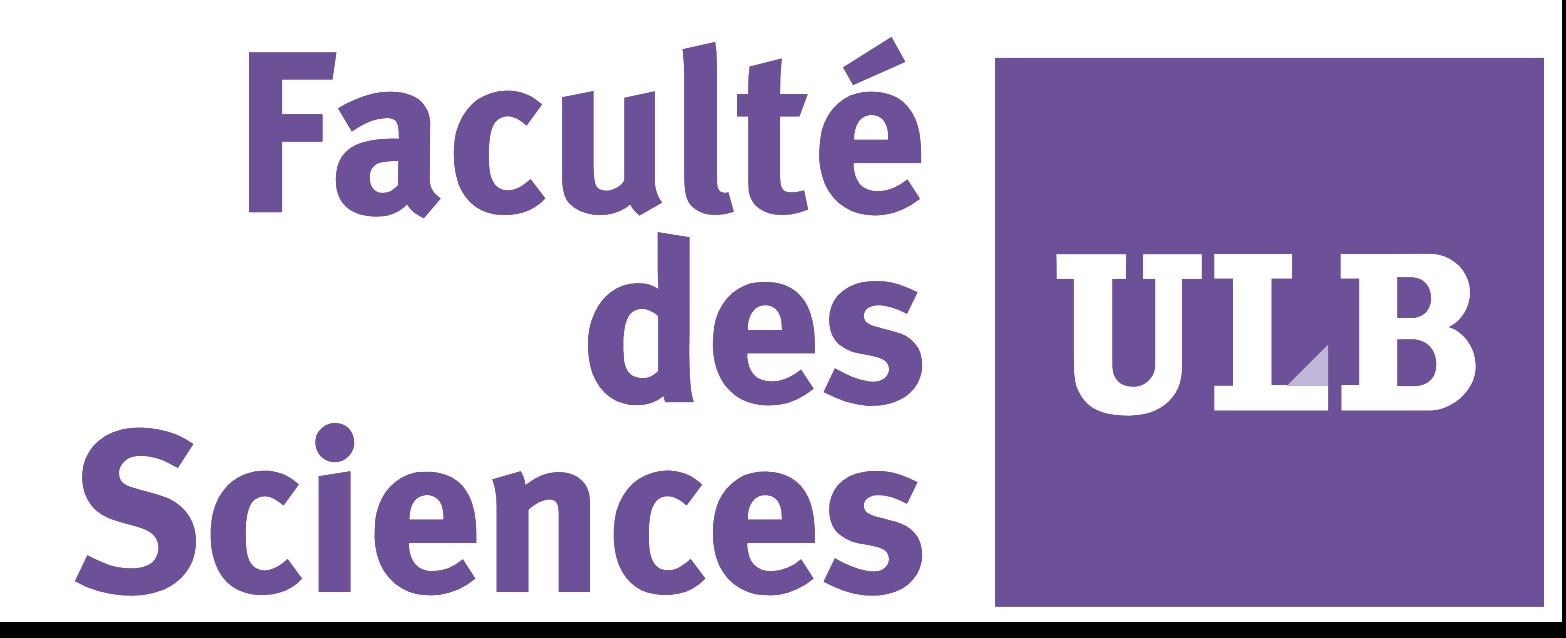

# **Reconnaissance optique de hiéroglyphes DEPARTEMENT D'INFORMATIQUE**

**Philippe VERANNEMAN, Arnaud ROSETTE, Denis STECKELMACHER et Nicolas OMER**

# **UNIVERSITÉ LIBRE DE BRUXELLES** - **FACULTÉ DES SCIENCES**

printemps '14 sclen les sciences à portée de main

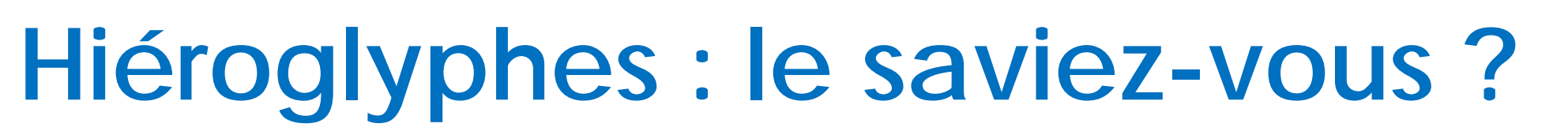

Un hiéroglyphe peut représenter un son, une lettre ou un idéogramme.

Nous avons entraîné notre programme reconnaître d'autres formes que des hiéroglyphes !

C'est un système complexe, une écriture tout à la fois figurative, symbolique et phonétique, dans un même texte, une même phrase, je dirais presque dans un même mot.

*- Jean-François Champollion Egyptologue français*

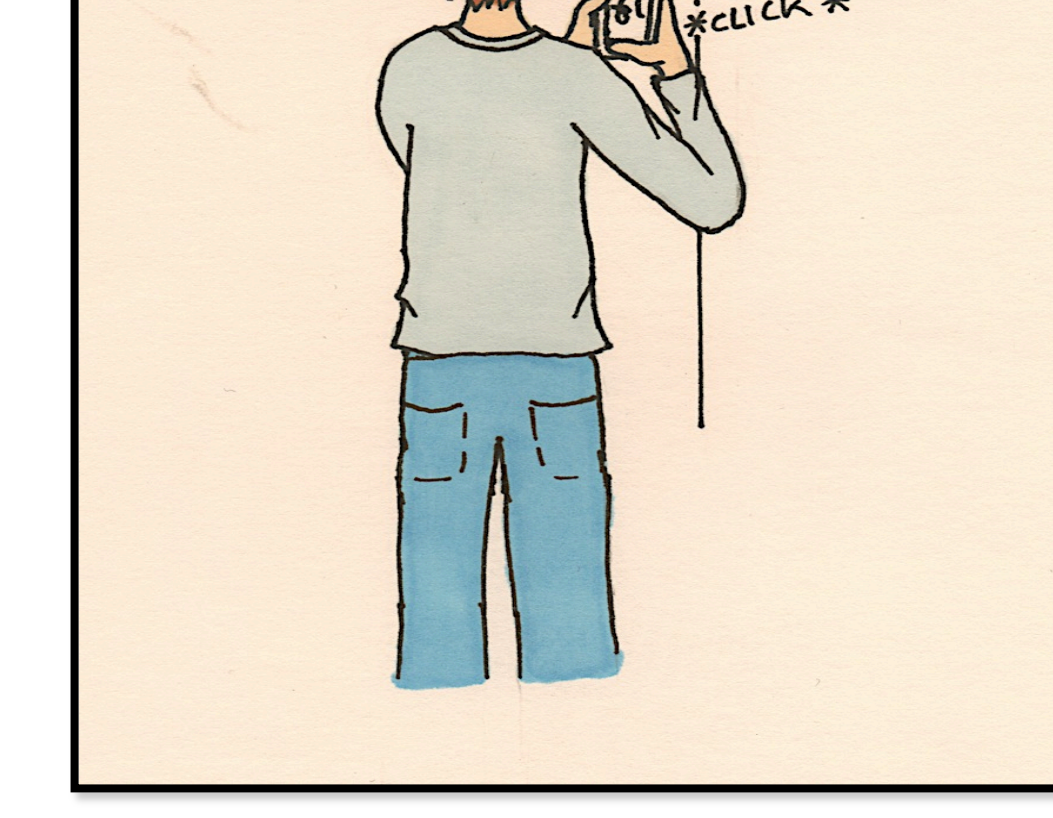

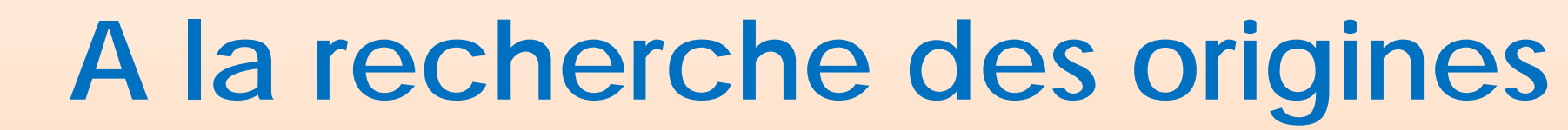

### **Utilisation**

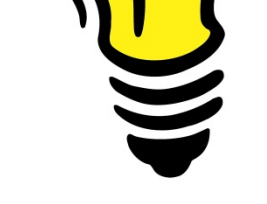

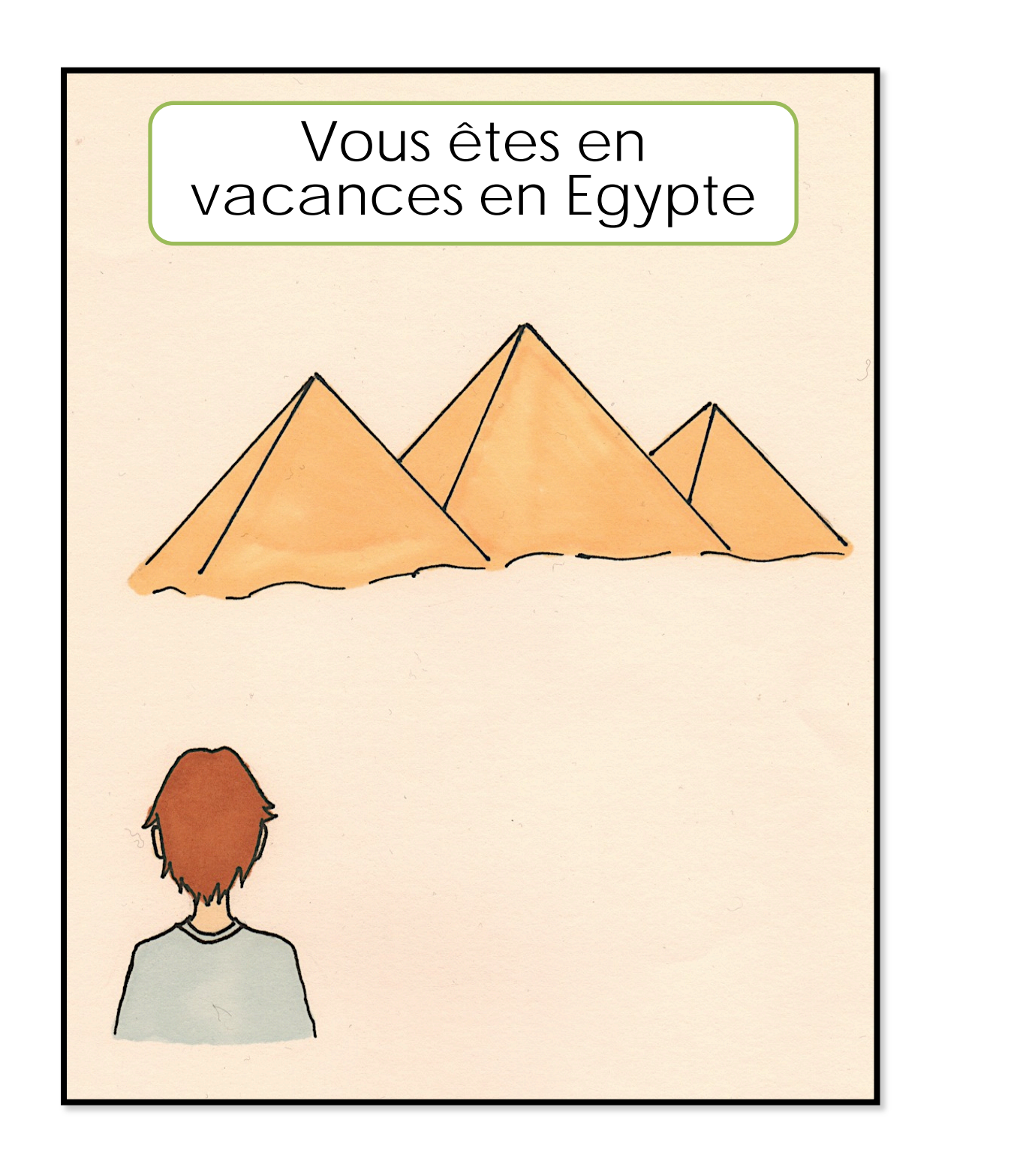

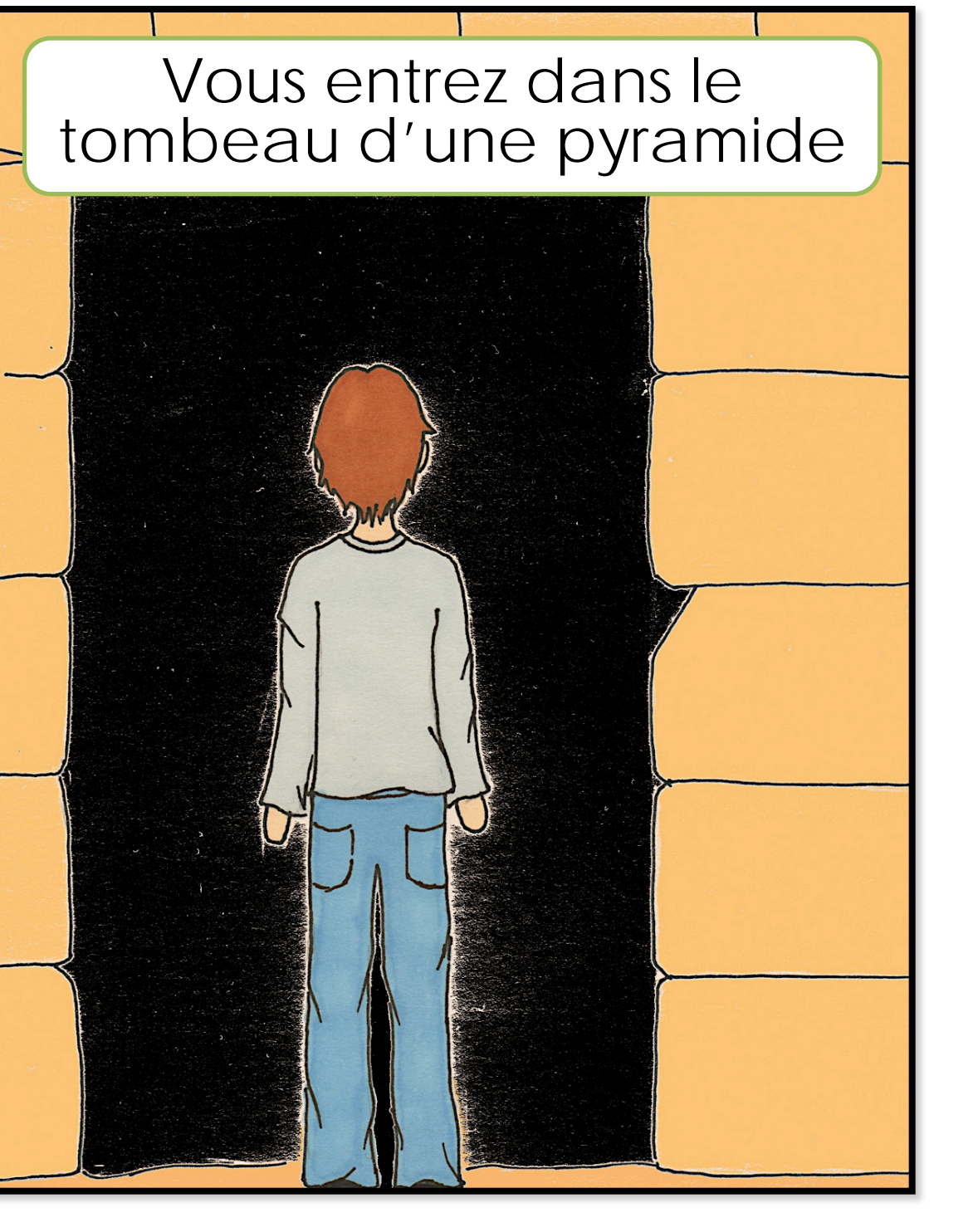

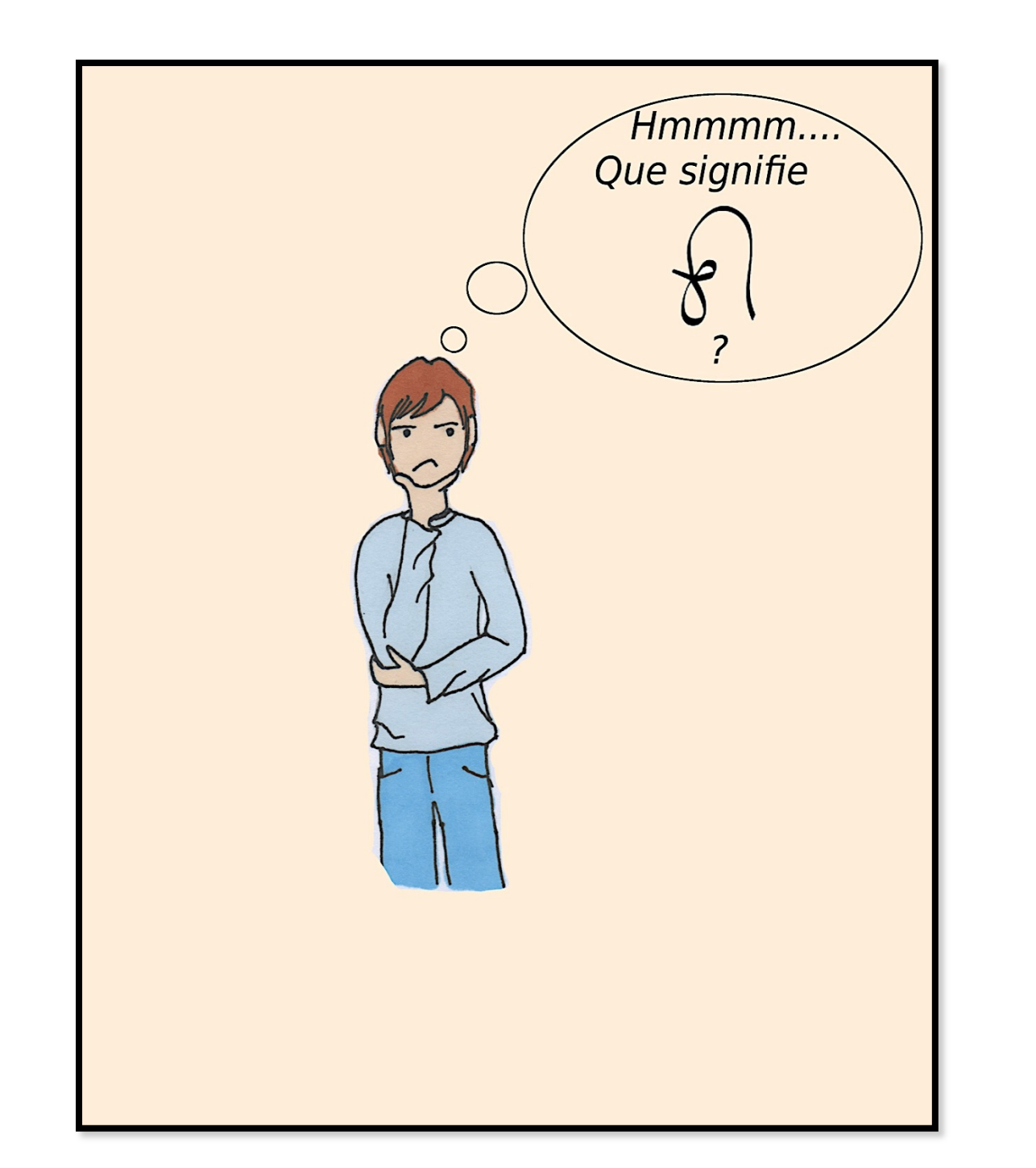

Vous faites face à

un mur avec un

hiéroglyphe

 $\bigcirc$ 

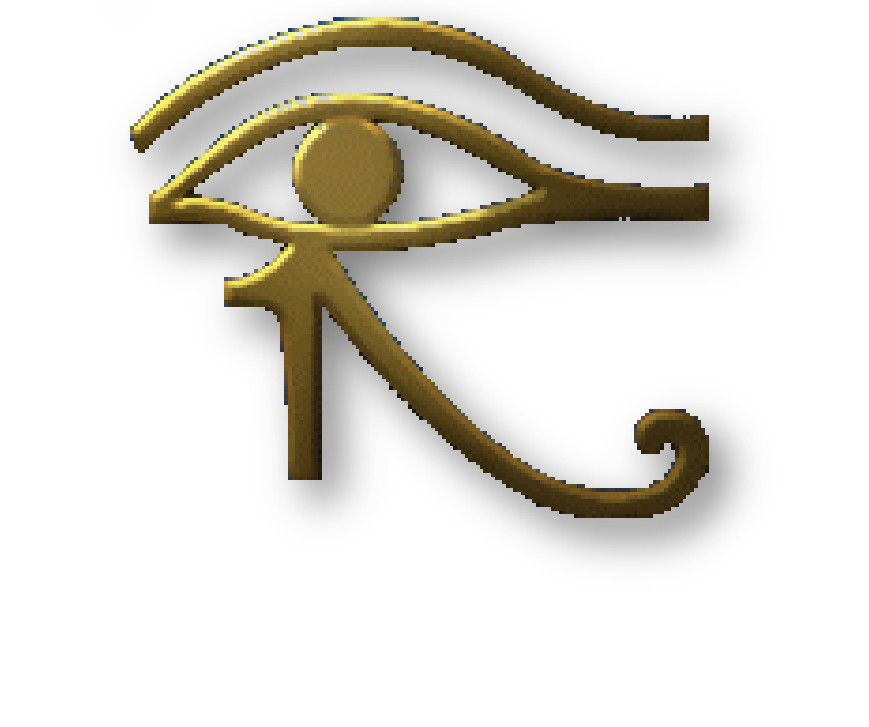

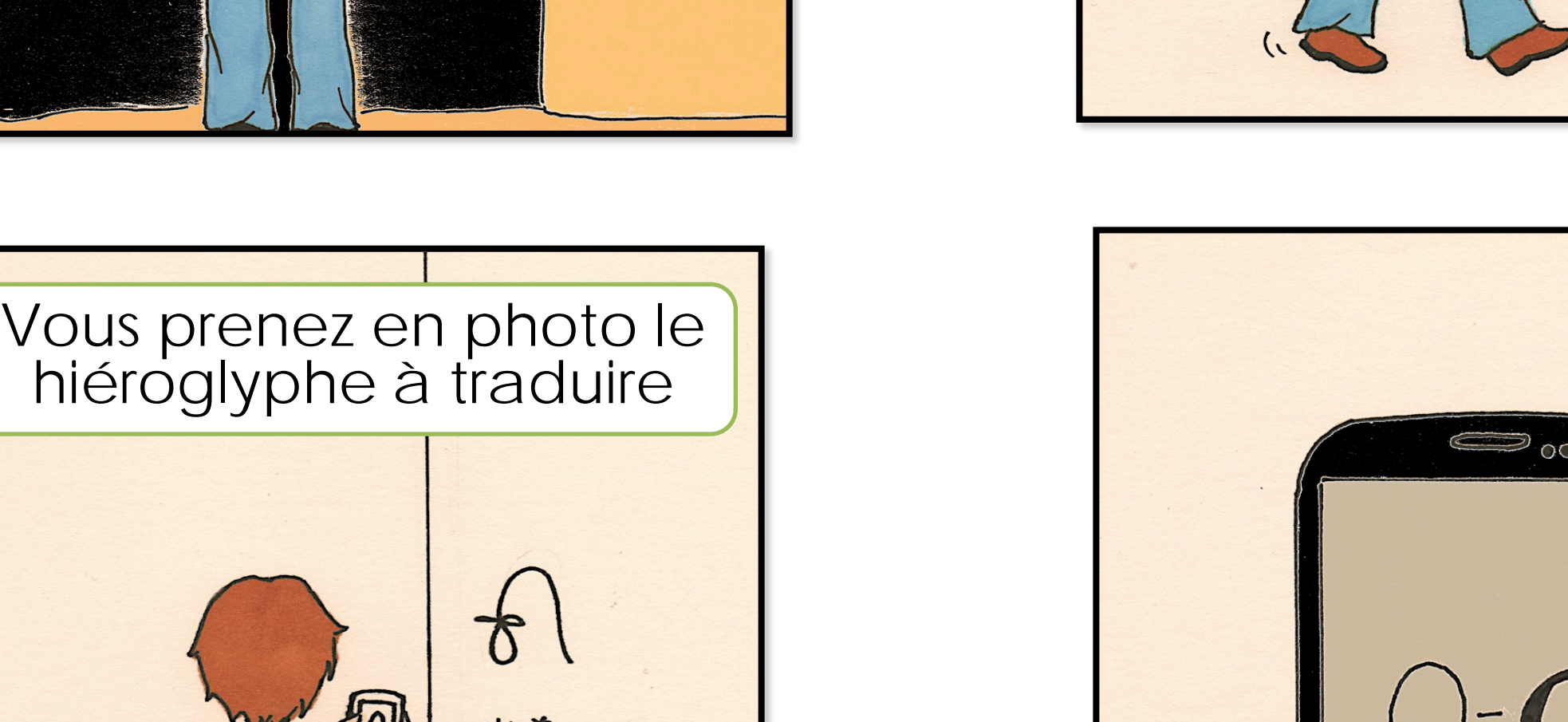

hiéroglyphe à traduire

 $\boldsymbol{\mathcal{B}}$ 

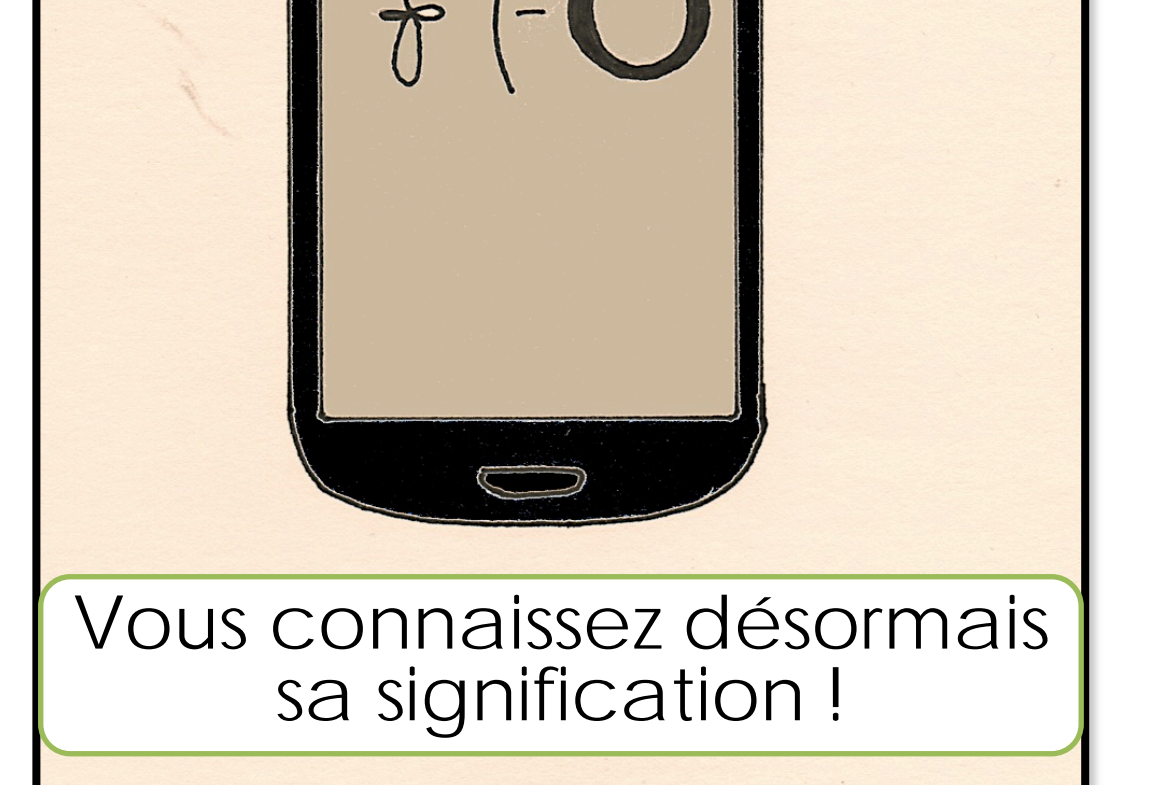

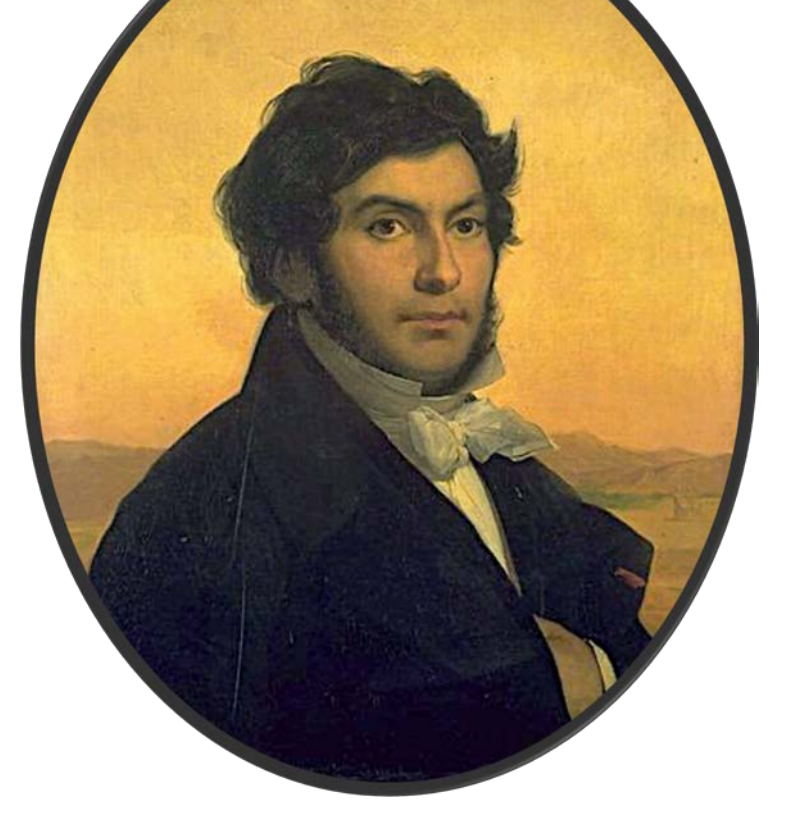

# **A vous de jouer !**

Voici des hiéroglyphes d'exemples à prendre en photo et à reconnaître avec notre application

**Mais ça ne fonctionne qu'avec des hiéroglyphes ?** 

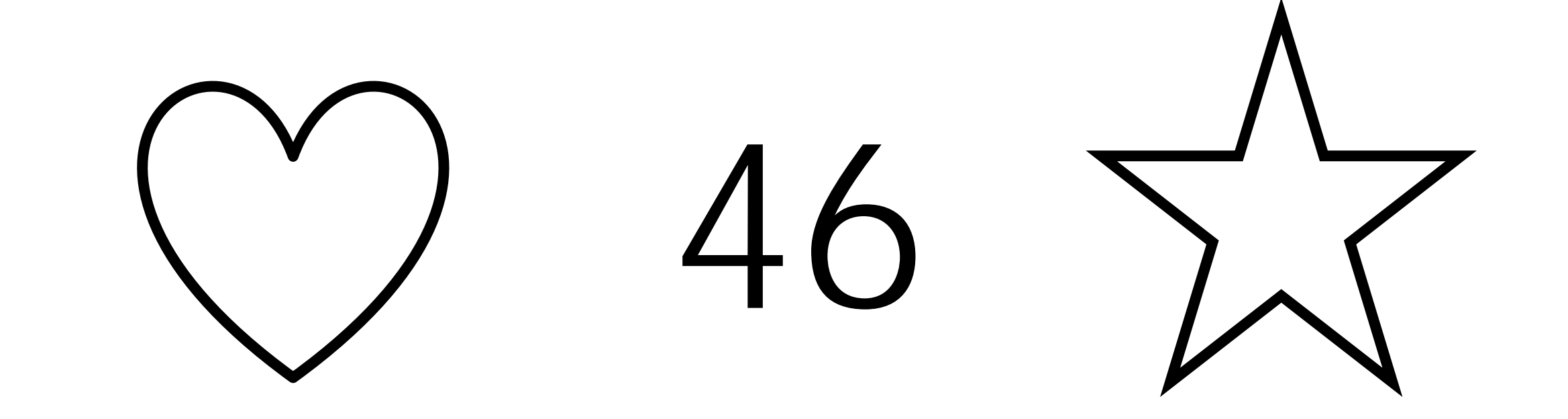

**Application**

L'application est capable de reconnaître plusieurs formes présentes sur une même image. Notre programme peut fonctionner aussi bien sur un smartphone que sur un ordinateur.

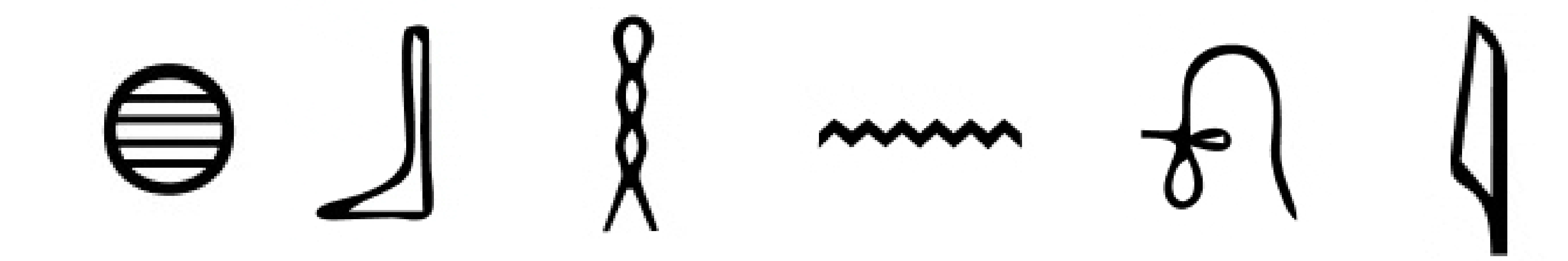

Pour plus de détails concernant le fonctionnement

de notre application, nous vous invitons à consulter le second panneau.

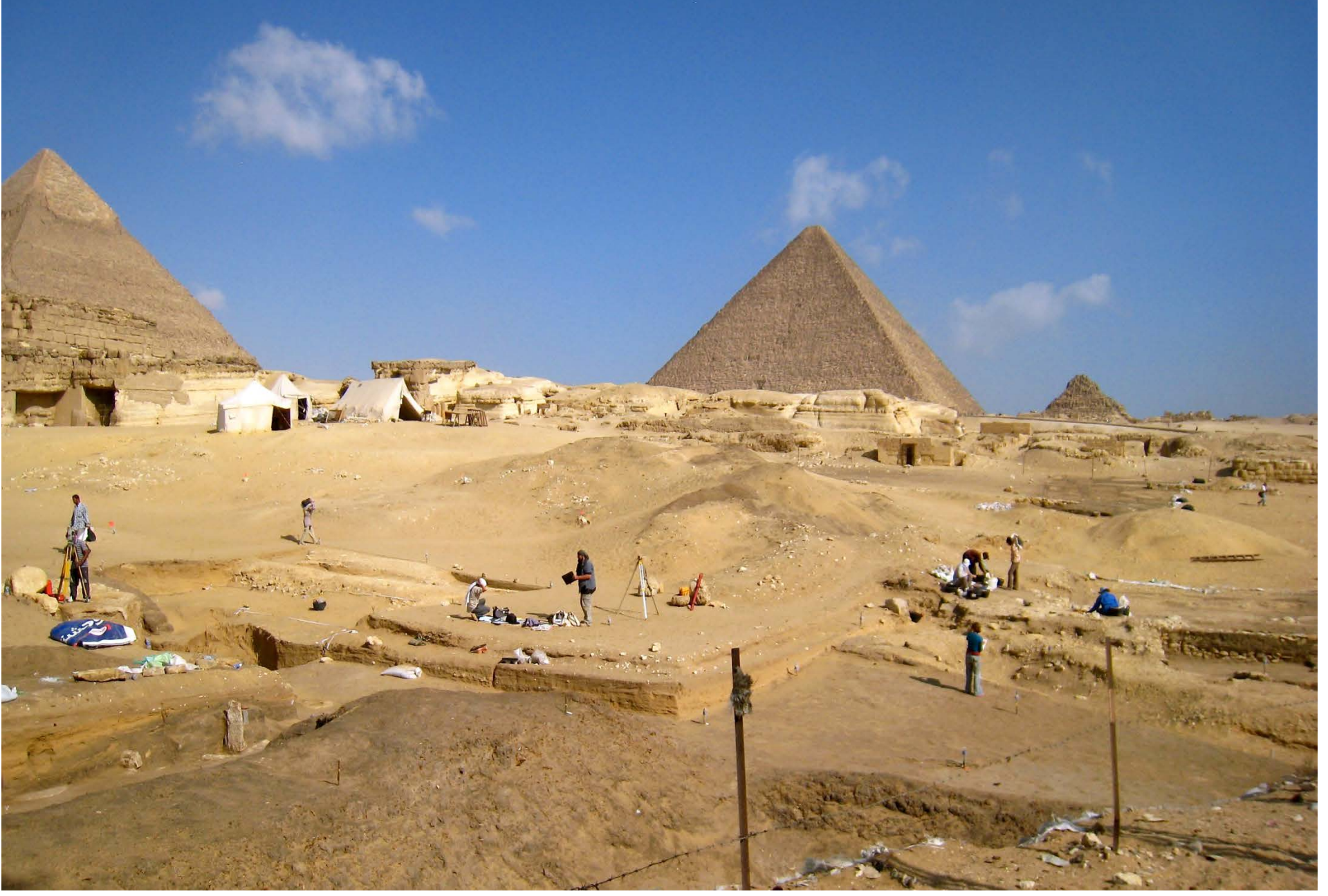

# *Image originel*

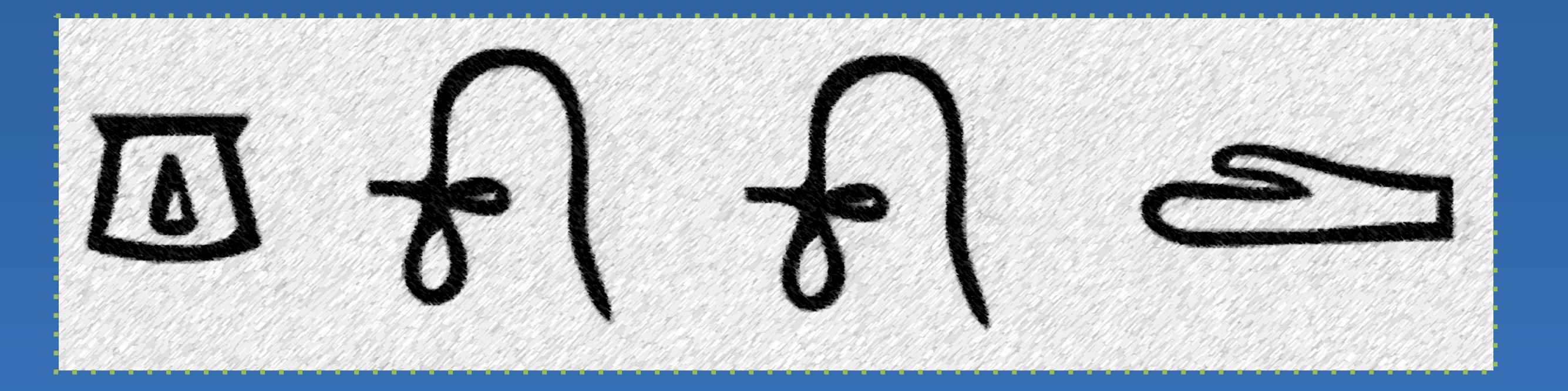

Ici nous avons des hiéroglyphes qui représentent littéralement les sons "G" , "O" et "D" Une simple photo (avec un Smartphone ou même une webcam) suffit pour utiliser l'application L'application analyse la photo pour en extraire les différents hiéroglyphes et les identifier

© Toute reproduction, même partielle, doit indiquer clairement le nom de tous les auteurs, le nom du Département, ainsi que la mention « Printemps des Sciences 2014 – Exposition des Sciences – Bruxelles »

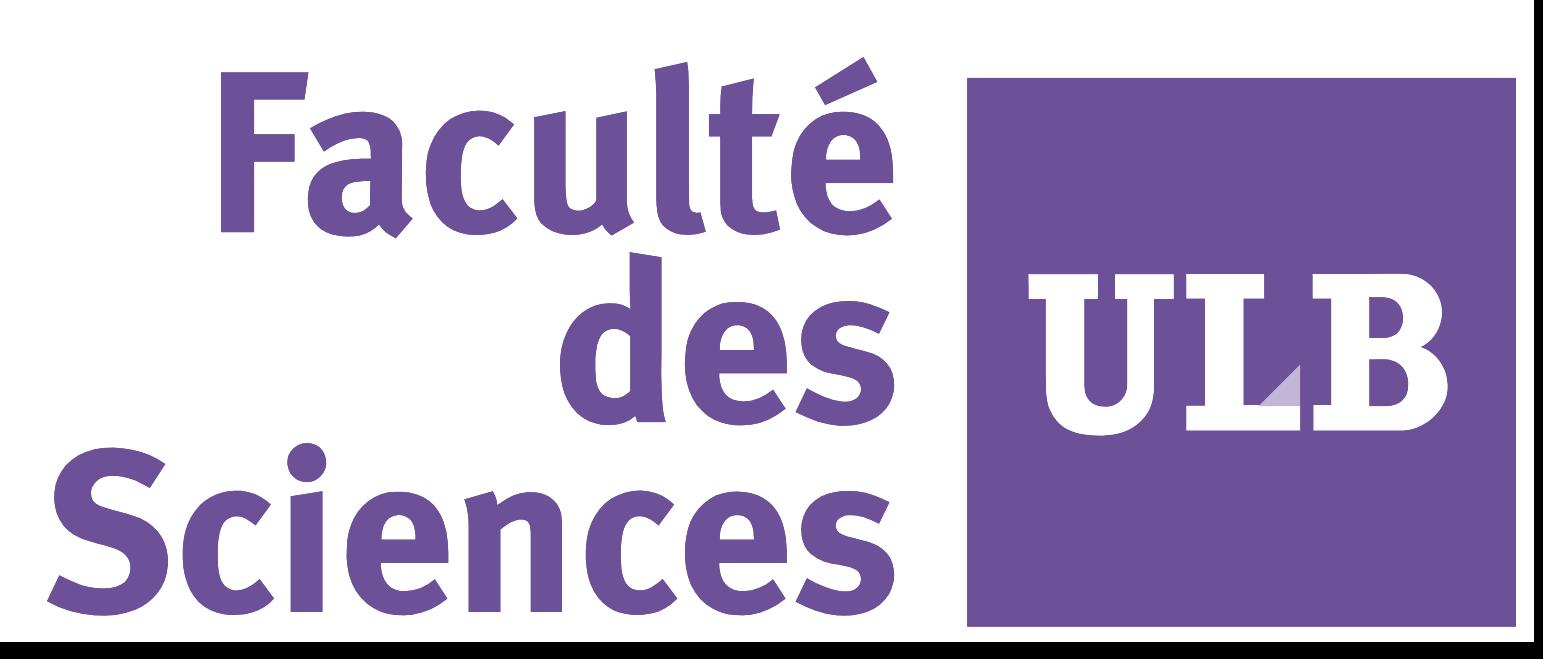

# **Reconnaissance optique des hiéroglyphes DÉPARTEMENT D'INFORMATIQUE**

**Philippe VERANNEMAN, Arnaud ROSETTE, Denis STECKELMACHER et Nicolas OMER**

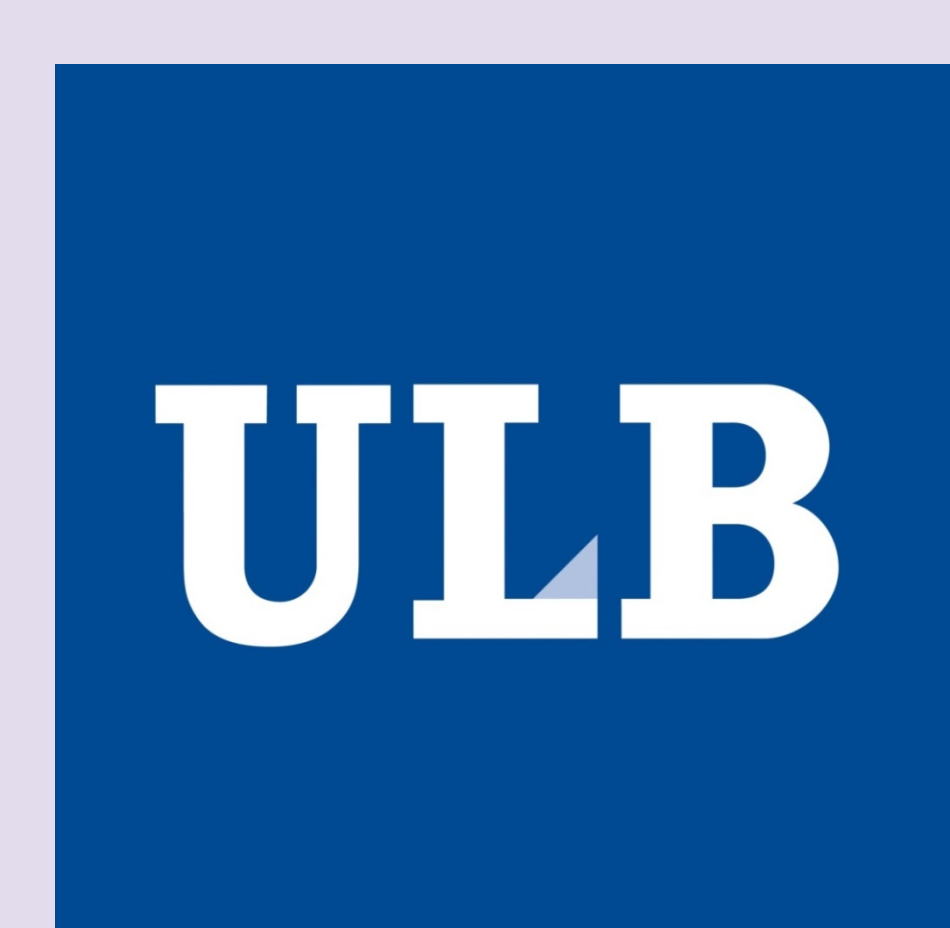

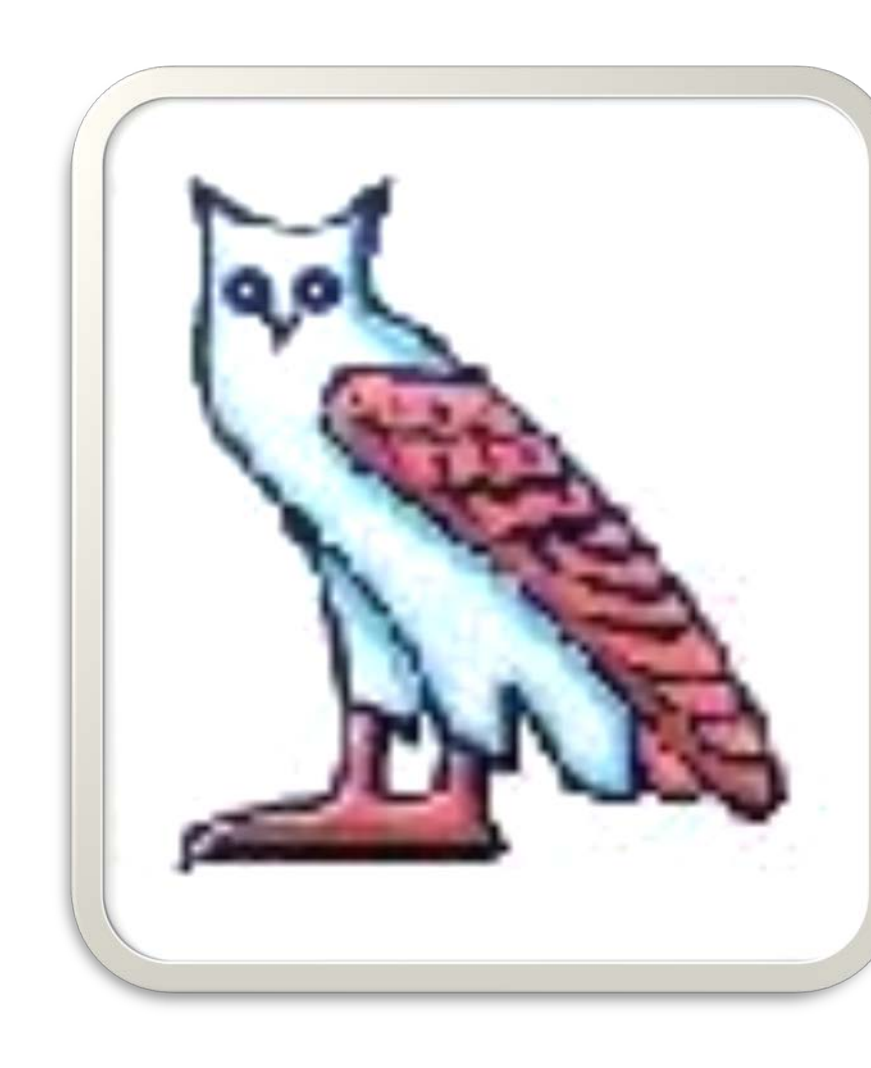

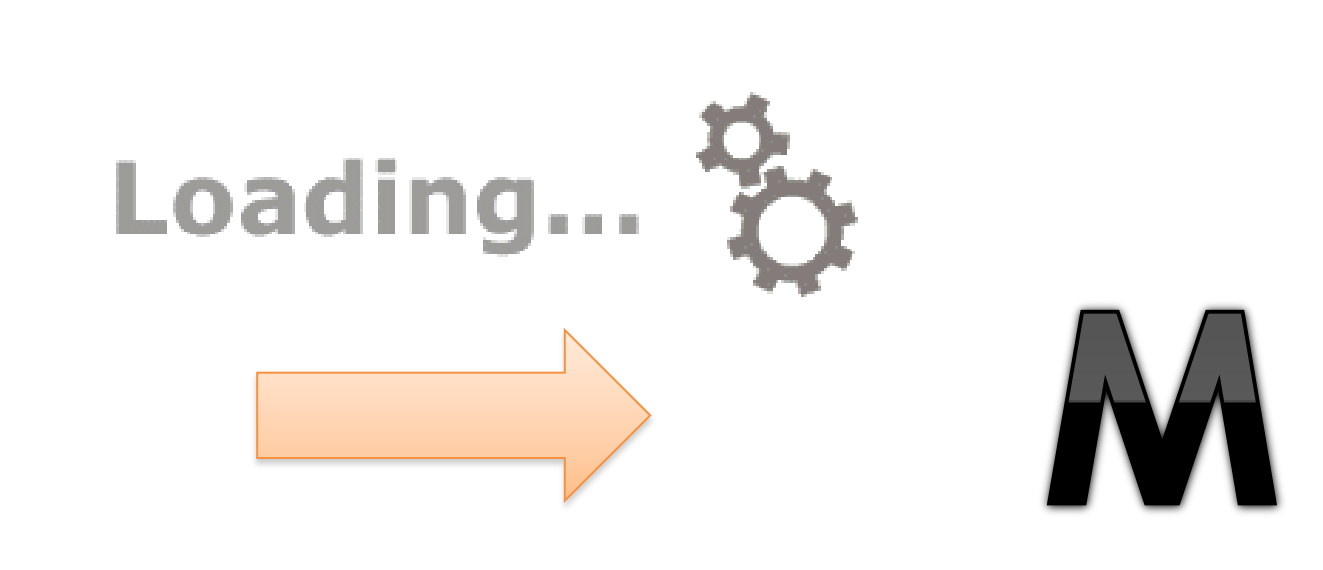

# **UNIVERSITÉ LIBRE DE BRUXELLES** - **FACULTÉ DES SCIENCES**

printemps '14 SCIEN les sciences à portée de main

# *Détection de l'avant plan*

L'avant-plan (avec les informations utiles) est séparé de l'arrière plan (contenant le bruit, les

# informations inutiles devant être ignorées) afin d'avoir une image nette pour la suite

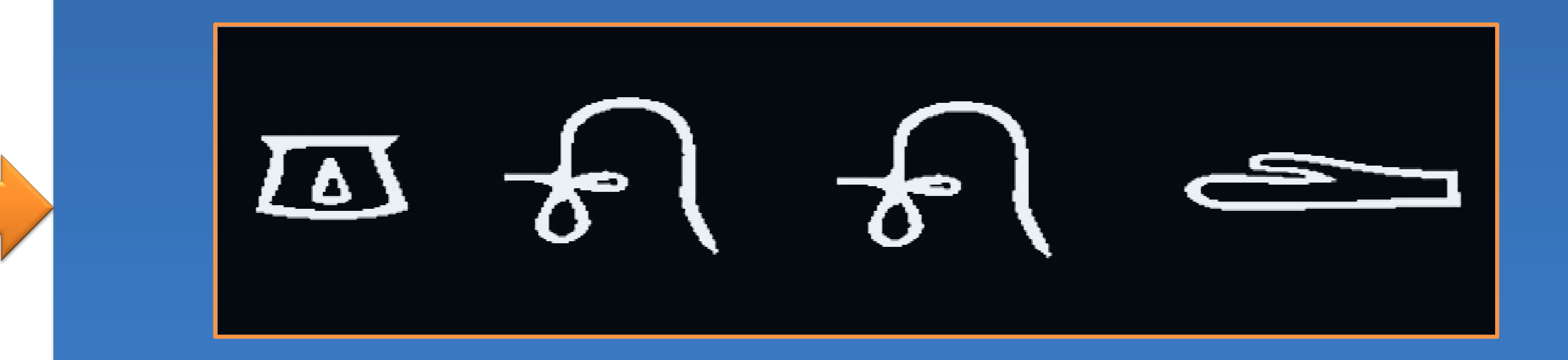

La séparation s'effectue en parcourant chaque pixel de l'image. Un pixel est considéré comme faisant parti de l'avant plan en fonction de ses voisins.

#### *Placement de points dans l'image*

La simplification s'effectue en parcourant l'image. On veut réduire le nombre de pixels à des points représentatifs des hiéroglyphes afin de rendre les étapes suivantes plus performantes.

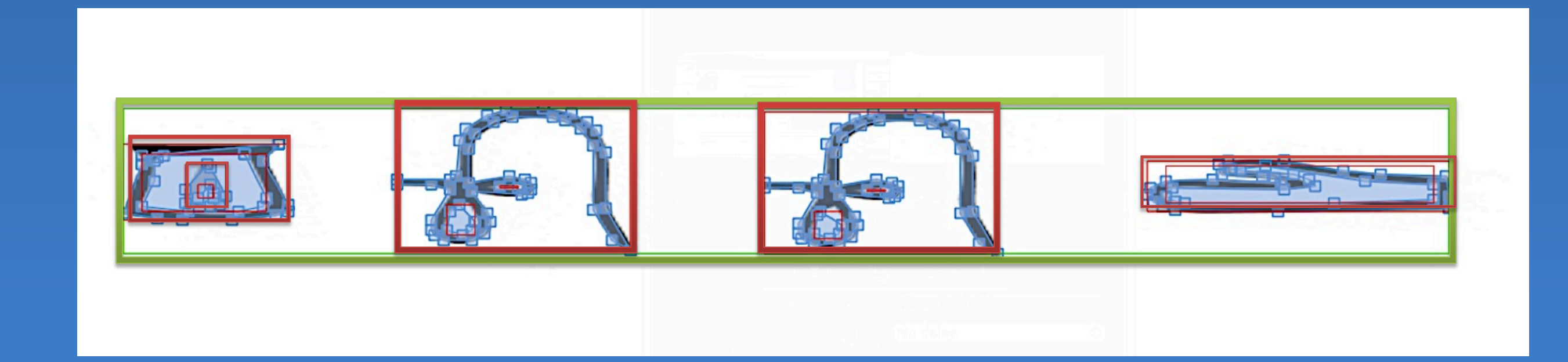

## *Correspondance en base de données*

Chaque hiéroglyphe est comparé avec tous les hiéroglyphes en base de données. Lorsque toutes les comparaisons ont été faites, le hiéroglyphe correspondant le mieux est pris et son nom est affiché.

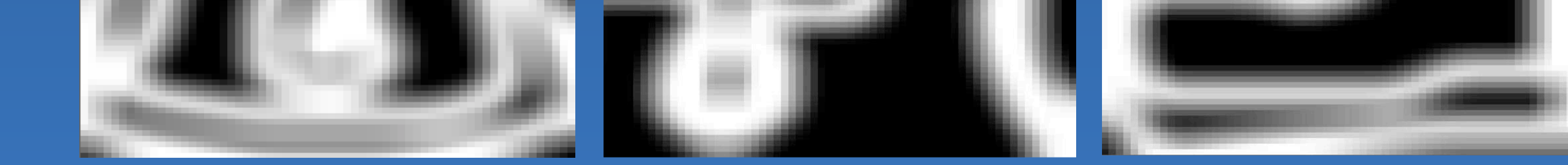

## *Assemblage de hiéroglyphes*

Les différents symboles sont séparés en symboles significatifs, il est possible de les comparer avec ceux présents en base de données.

### *Entrainement de la base de données*

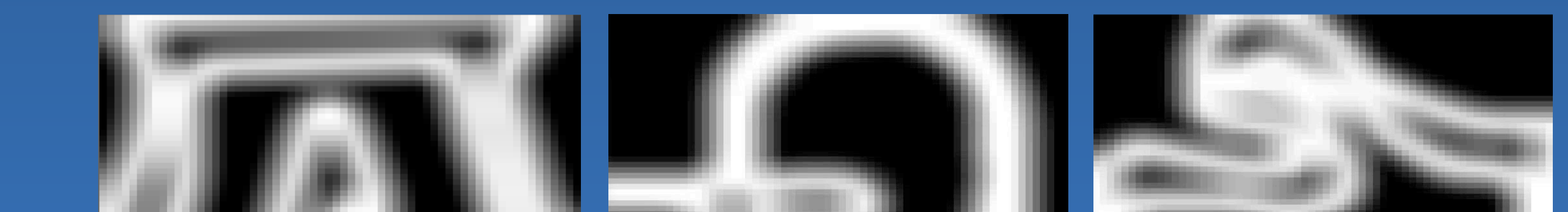

Afin de construire la base de données, les images des étapes précédentes peuvent être entrainées. Lors de cet entrainement, des cartes de probabilité d'apparition de pixel sont élaborées et enregistrées.

Sources : Icône Chouette : <http://www.legypteantique.com/hieroglyphes.php> ; Icône Chargement : <http://www.tribefit.com/Events/TribalGatherings>

# **Etapes de l'algorithme de reconnaissance optique**

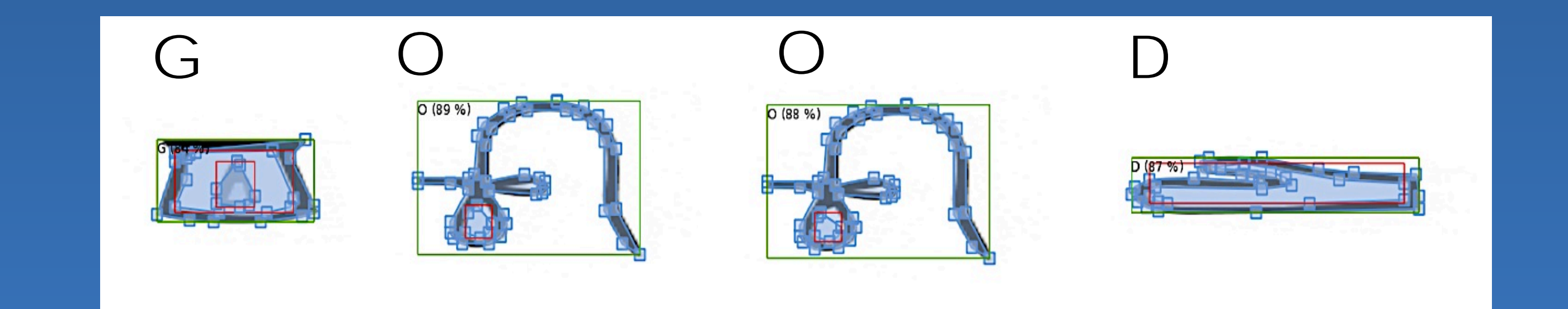

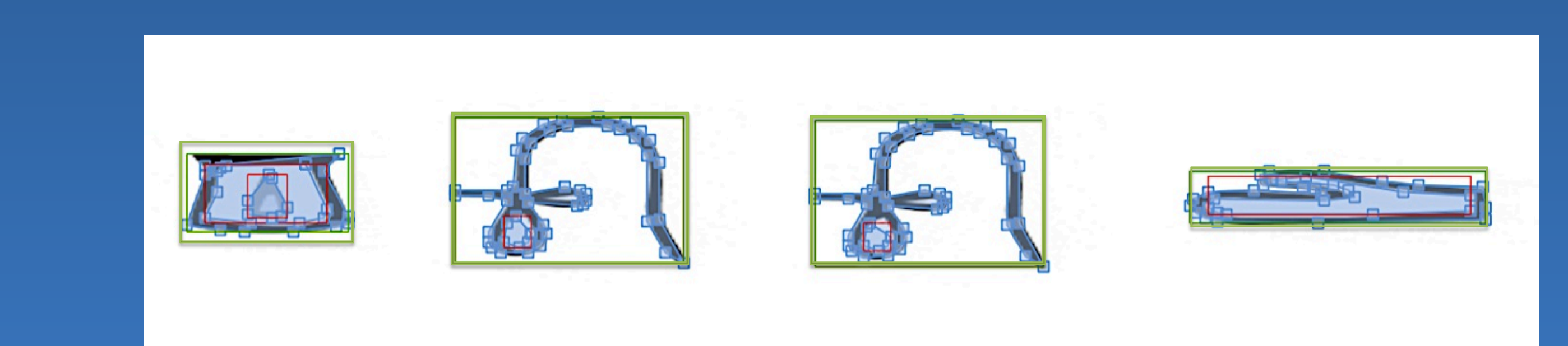

Comment arriver à ce résultat ?

# **Une petite histoire**

Au cours d'une visite de la pyramide de Khéops, il reste béat devant les hiéroglyphes de la salle du temple tant et si bien qu'il en oublie de suivre son guide.<br>
© Léonard. Editions Le Lombard.

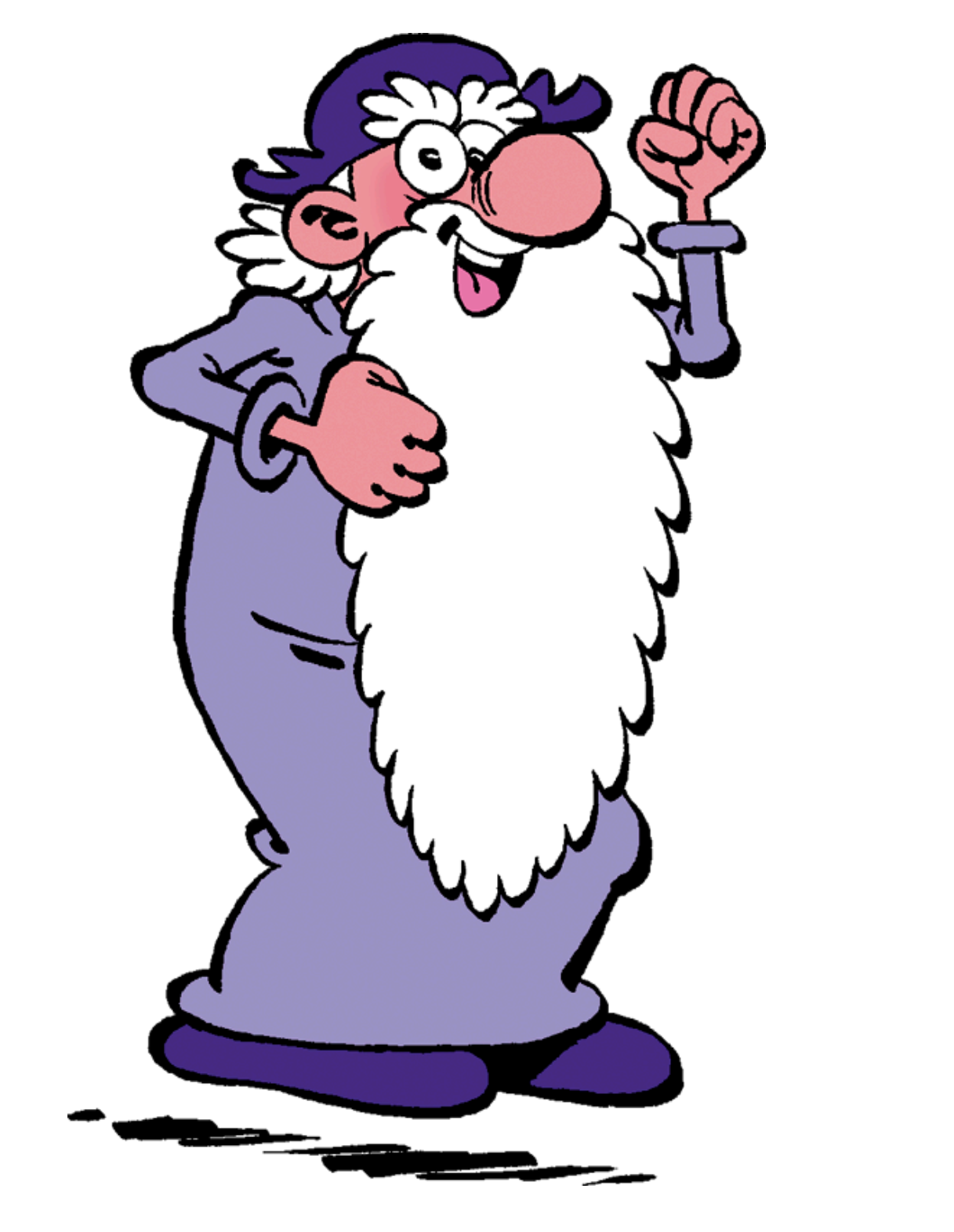

Léonard est un génie italien féru d'archéologie et plus particulièrement de hiéroglyphes.

> Après plusieurs heures passées à rechercher la sortie, Léonard se rappelle que le guide avait parlé d'un hiéroglyphe indiquant la sortie.

Heureusement pour lui, Léonard avait installé sur son smartphone un outil de traduction de hiéroglyphes. Grâce à cet outil, il sut retrouver son chemin et il survécut à sa mésaventure.

# **Fonctionnement du programme**

© Toute reproduction, même partielle, doit indiquer clairement le nom de tous les auteurs, le nom du Département, ainsi que la mention « Printemps des Sciences 2014 – Exposition des Sciences – Bruxelles »

# **LECTURE DES HIEROGLYPHES**

**PAR UN SMARTPHONE**

# **DÉPARTEMENT INFORMATIQUE**

**Antoine DURIGNEUX, Florian DELPORTE, Quentin WARNANT et Salsabile HAKIMI**

# **UNIVERSITÉ LIBRE DE BRUXELLES** - **FACULTÉ DES SCIENCES**

printemps '14 scien les sciences à portée de main

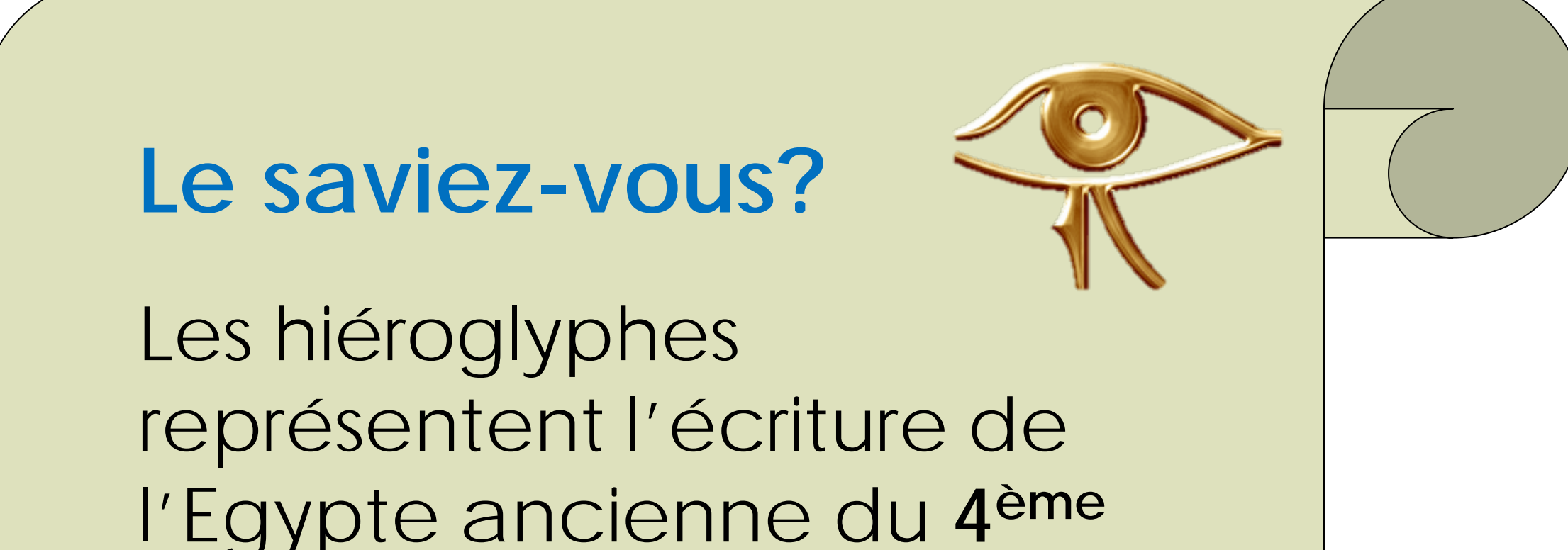

**millénaire** avant notre ère jusqu'à la **période romaine**.

Cette écriture figurative composée d'environ **6000 signes** représente des objets de la vie quotidienne.

Chaque signe est représenté par une lettre et un nombre dans la **liste** des signes de **Gardiner**.

## *2. Analyse*

A partir de cette photo, le logiciel **détecte** les **hiéroglyphes** et cherche des **points-clés** servant à comparer la photo avec les hiéroglyphes présents dans le **dictionnaire** de l'application.

## *3. Décodage*

Chaque point-clé récupéré sur la **photo** est **comparé** avec les hiéroglyphes du **dictionnaire** afin d'en récupérer la **traduction** ayant le score de correspondance le plus élevé.

## *1. Capture*

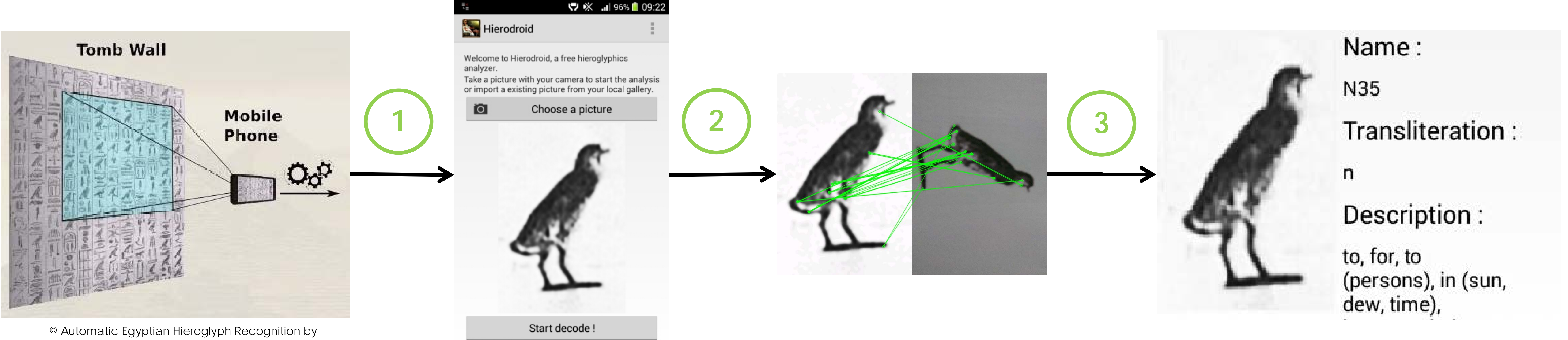

La première partie de notre programme consiste à **prendre une photo** en utilisant l'appareil photo d'un smartphone.

#### *Description du projet* Application pour smartphone de **reconnaissance** et de **traduction des hiéroglyphes** utilisant

l'appareil photo du téléphone.

# *Objectif du projet*

Proposer un **outil de traduction** efficace, portable et peu encombrant. Cet outil pourrait être **utilisé par des archéologues** dans des ruines égyptiennes.

# *Conclusion*

Le domaine de la reconnaissance d'images est encore assez jeune. Ainsi, il existe de **nombreuses technologies** différentes et notre travail principal durant ce projet fut de chercher la technologie **la plus efficace**. Notre choix s'est tourné vers l'algorithme **ORB**.

Faculté

Sciences

des l

**ULB** 

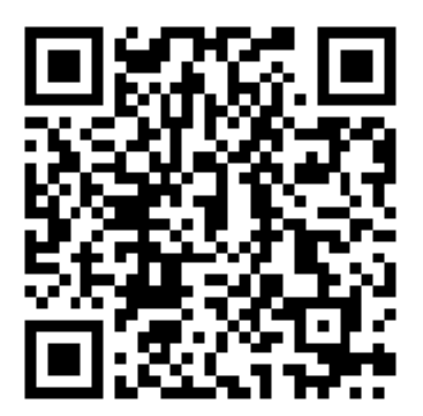

Scannez ce QR code avec un smartphone Android afin d'installer cette application.

Retrieving Images as Texts. In Proceedings of ACM Multimedia (ACM MM), 2013.

© Toute reproduction, même partielle, doit indiquer clairement le nom de tous les auteurs, le nom du Département, ainsi que la mention « Printemps des Sciences 2014 – Exposition des Sciences – Bruxelles »

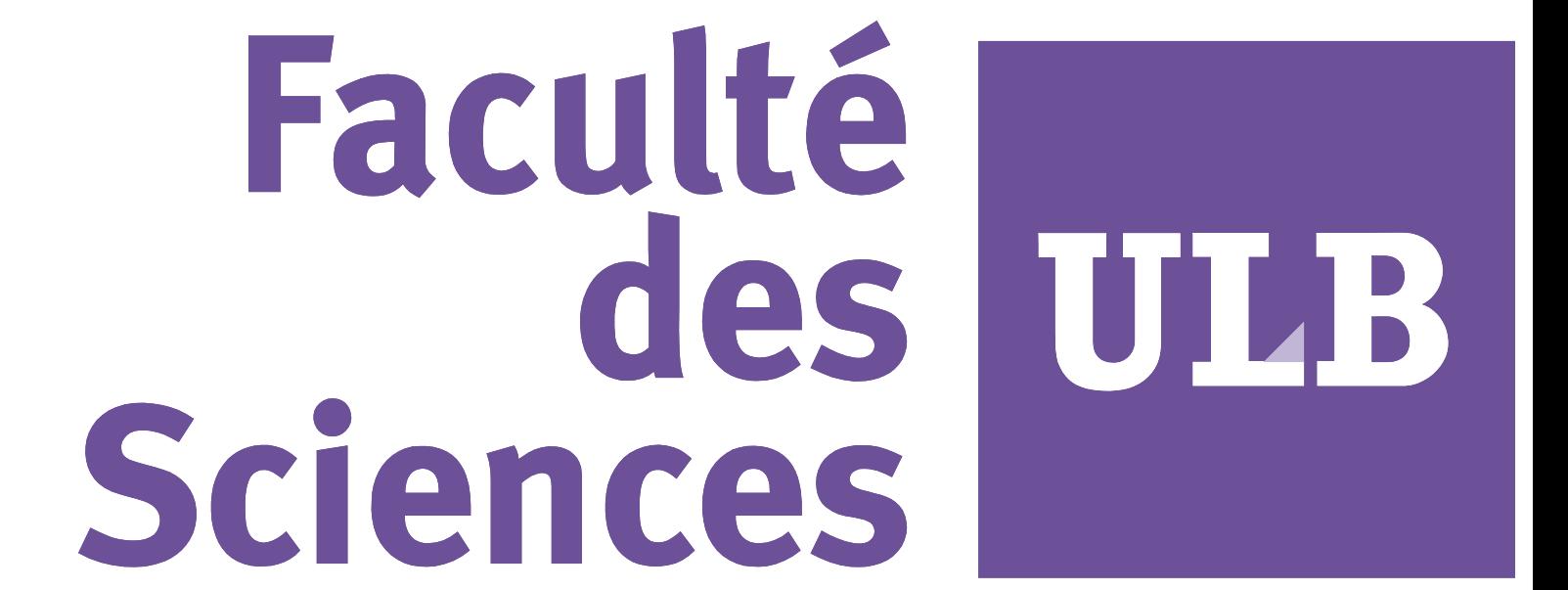

# **LECTURE DES HIEROGLYPHES**

**PAR UN SMARTPHONE**

**DÉPARTEMENT INFORMATIQUE**

**Antoine DURIGNEUX, Florian DELPORTE, Quentin WARNANT et Salsabile HAKIMI**

# **UNIVERSITÉ LIBRE DE BRUXELLES** - **FACULTÉ DES SCIENCES**

printemps '14 sclen les sciences à portée de main

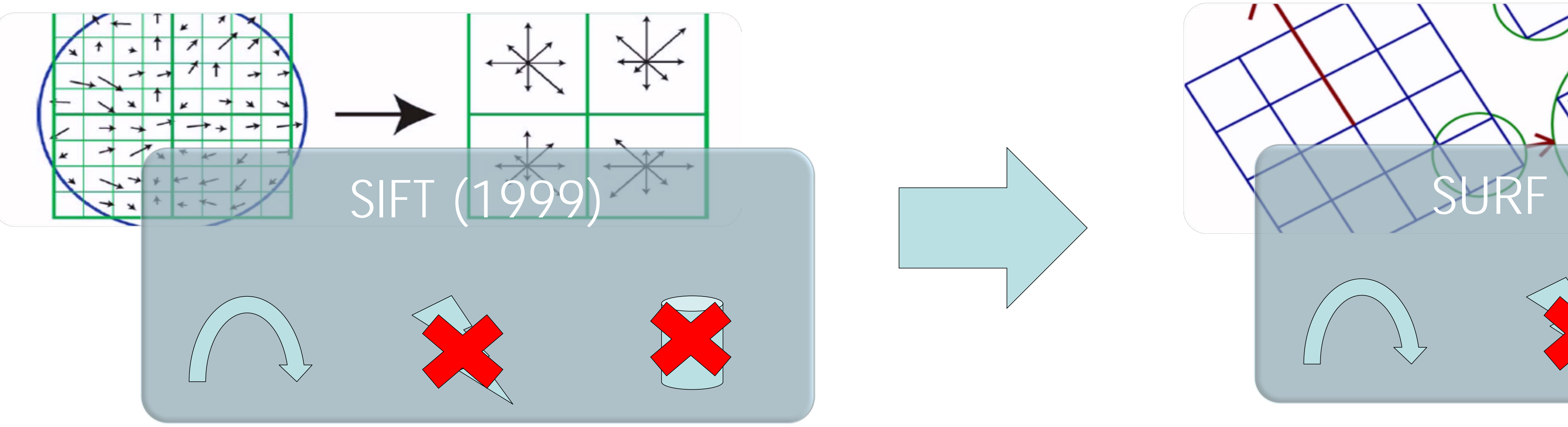

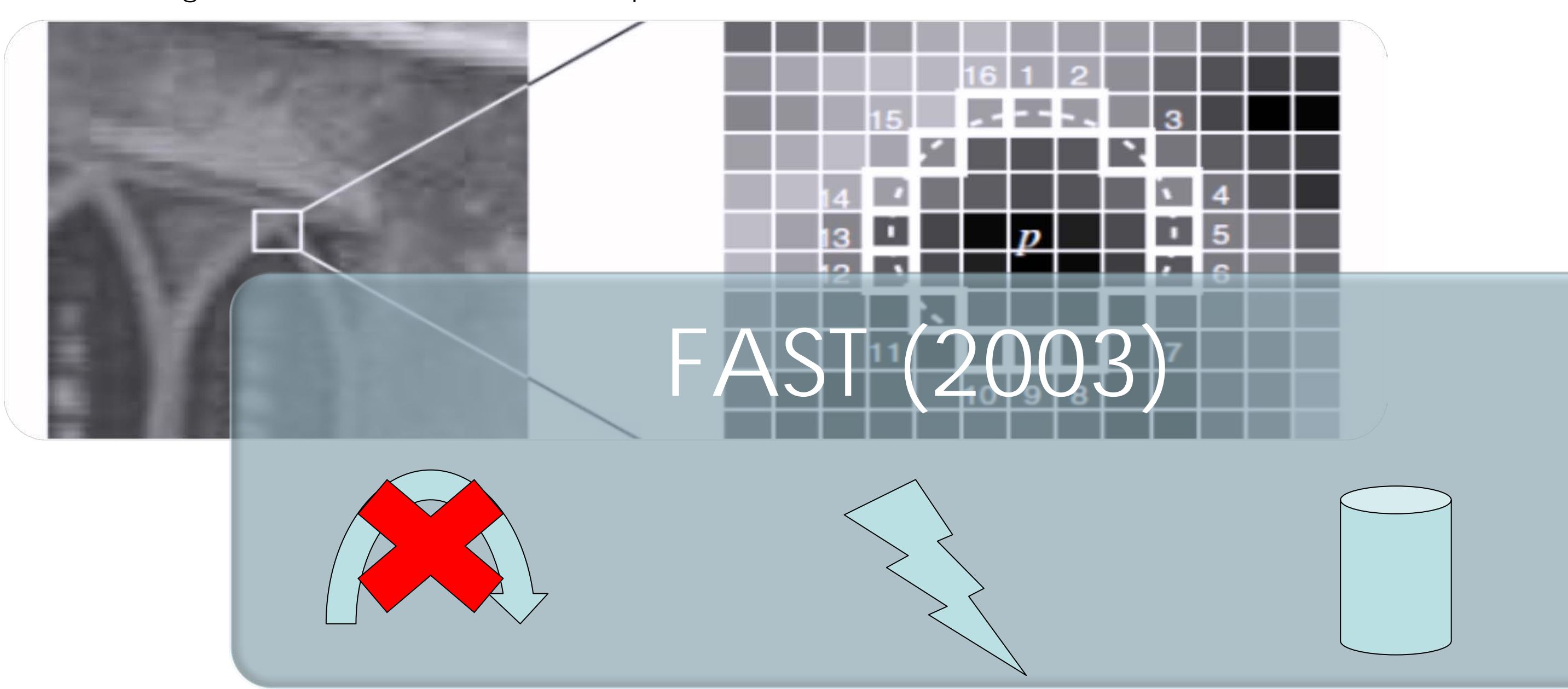

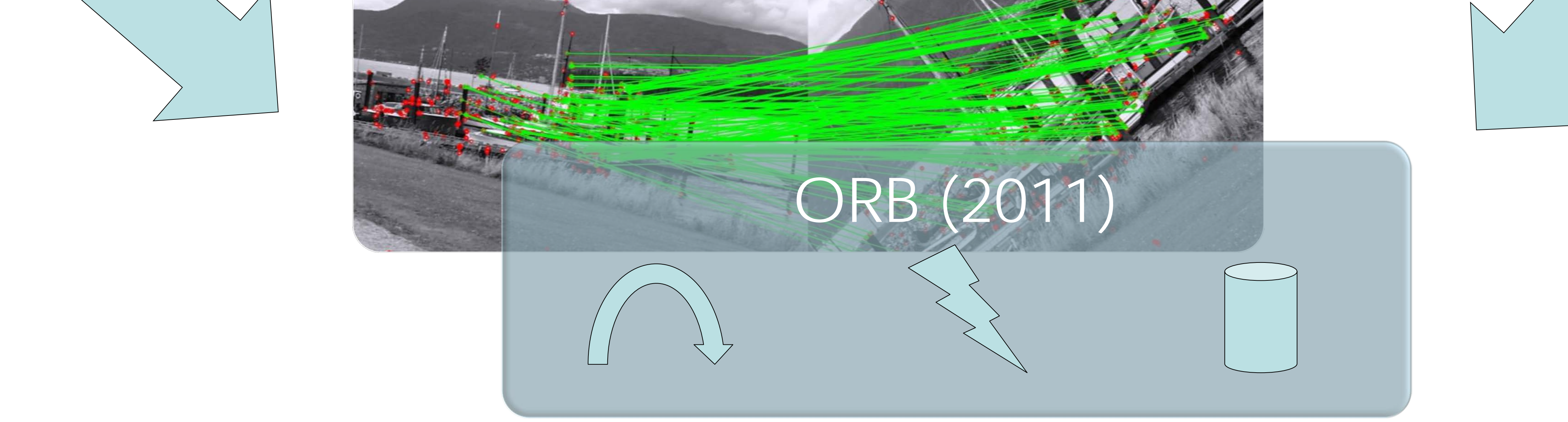

# **PRINCIPAUX ALGORITHMES DE RECONNAISSANCE OPTIQUE**

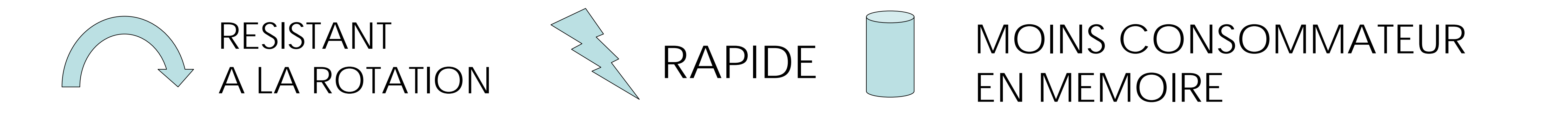

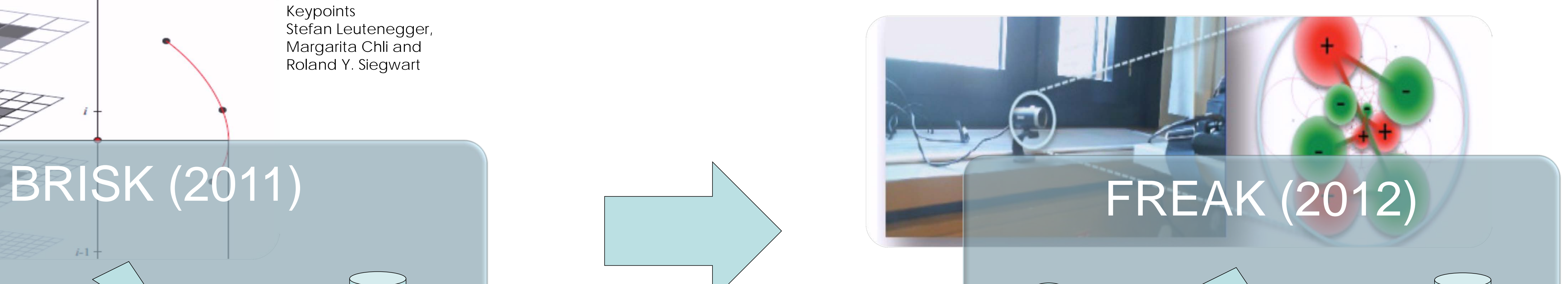

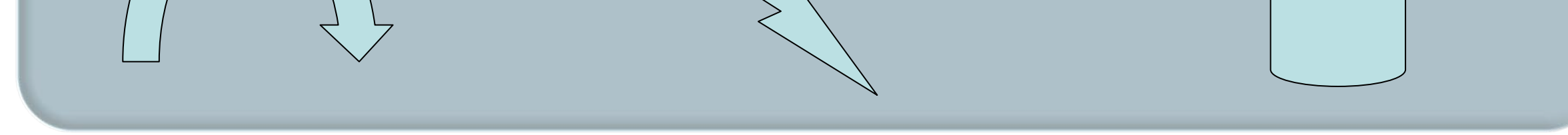

#### © A. Alahi, R. Ortiz, and P. Vandergheynst. FREAK: Fast Retina Keypoint

© Scale-invariant feature transform, Wikipédia.

#### © FAST Algorithm for Corner Detection, OpenCV

© Dong, Zhi-jie; Ye, Feng; Li, Di; Huang, Jie-xian. PCB matching based on SURF

TUTLIB

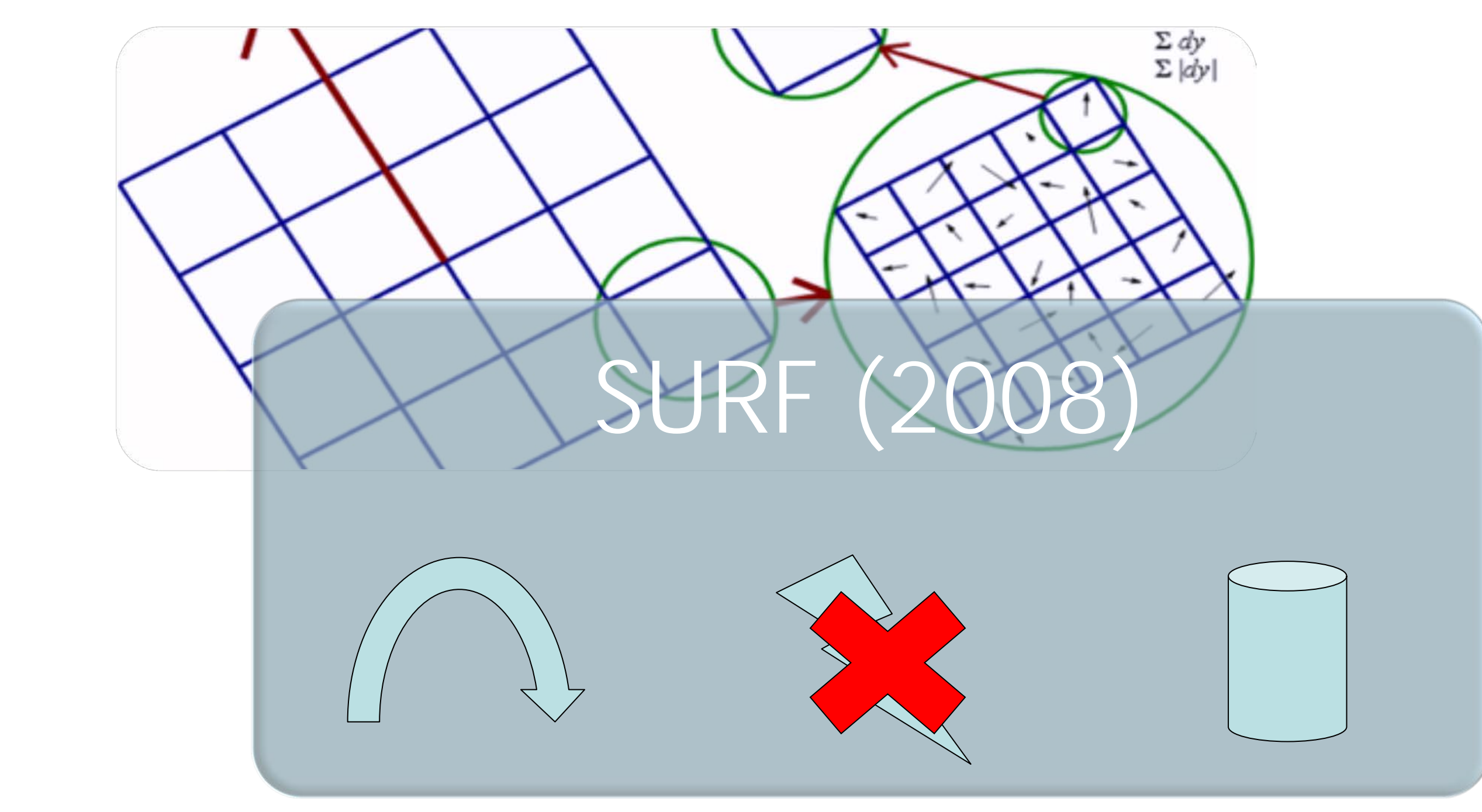

#### © BRIEF: Binary Robust Independent Elementary Features Michael Calonder, Vincent Lepetit, Christoph Strecha, and Pascal Fua

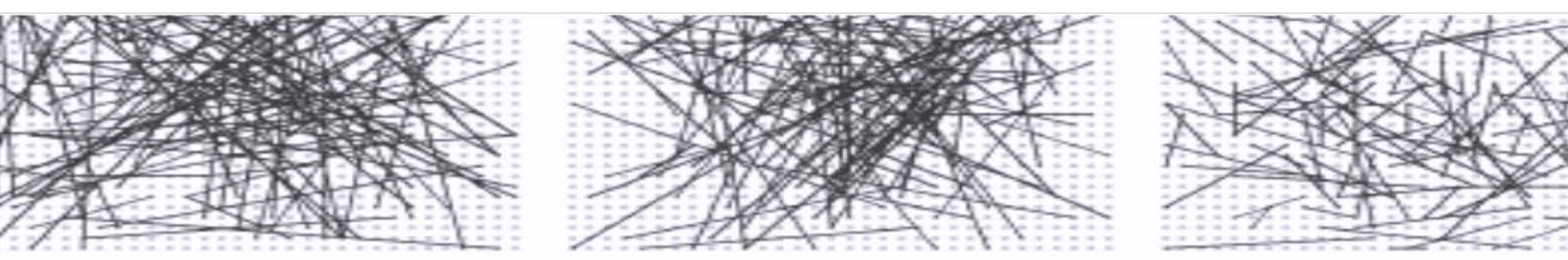

G I

G II

 ${\bf G}$  III

BRIEF

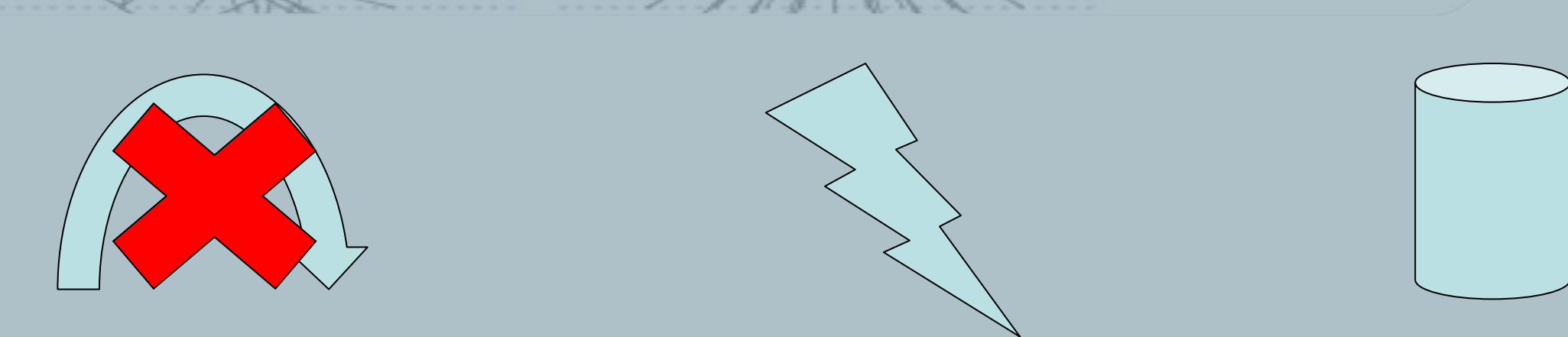

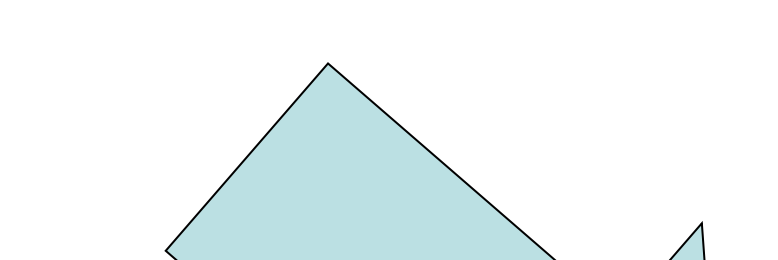

© ORB: an efficient alternative to SIFT or SURF Ethan Rublee Vincent Rabaud Kurt Konolige Gary Bradski

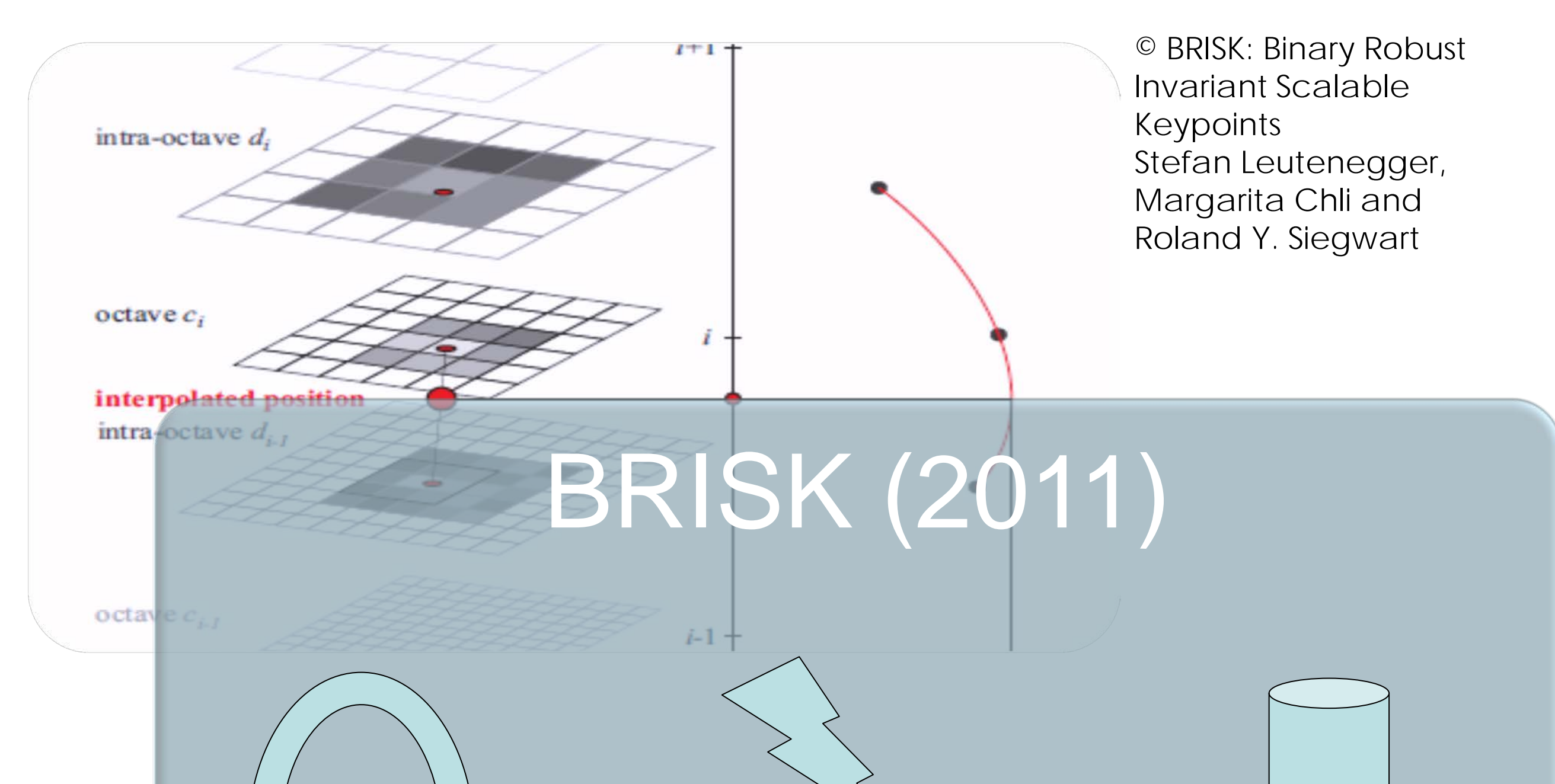